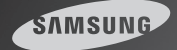

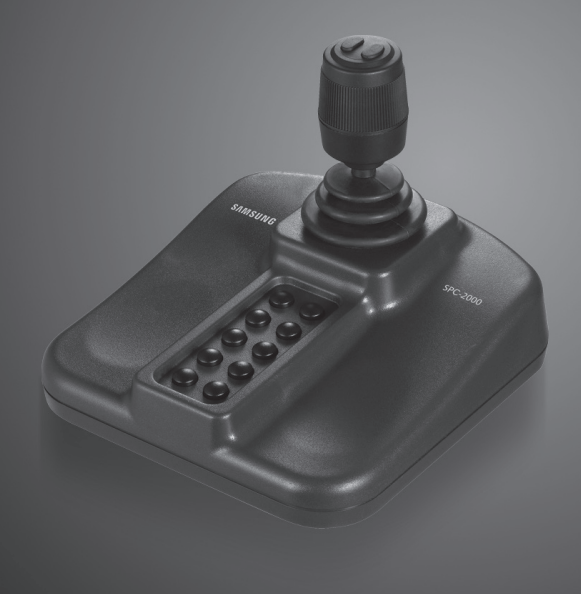

# Network Controller SPC-2000 사용설명서

제품을 설치 또는 작동하기 전에 본 매뉴얼을 상세히 읽어 보십시오.

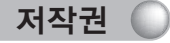

본 설명서의 저작권은 삼성테크윈㈜에 있습니다. 삼성테크윈㈜의 승인없이 본 매뉴얼을 부분 또는 전체적으로 복사 및 재인쇄하거나 다른 언어로 번역하는 행위는 금지되어 있습니다 B급 기기 (가정용 방송통신기기) 이 기기 (가정용 방송통신기기) 이 기기 (가정용 방송통신기기) 이 기기 (가정용 방송통신기기) (가정용 방송통신기기)

책임의 제한 (

이 제품은 화재와 도난을 방지하기 위한 주요 수단이 아닙니다. 삼성테크윈은 이 제품을 사용하면서 발생할 수 있는 사고나 피해에 대해 책임을 지지 않습니다. 본 설명서에 있는 내용은 성능 개선을 위해 사전 예고 없이 변경될 수 있습니다.

# 보 증

삼성테크윈㈜은 이 제품의 판매와 관련한 책임을 지지 않으며 동시에 판매 책임을 타사에 위임하지 않습니다.

다음 경우 보증을 받을 수 없습니다.

- · 사용자 과실 또는 사용자의 부적절한 취급 방식으로 인해 오작동이 발생한 경우
- · 사용자가 제품을 의도적으로 분해 및 교체한 경우
- · 부적절한 전원 공급 장치에 연결한 경우
- · 자연 재해(화재, 홍수 등)로 인해 오작동이 발생한 경우
- · 당사에서 제공하지 않은 부속품을 사용하여 임의로 교체한 경우

보증은 구매한 제품에 대해서만 제공됩니다. 보증 적용 범위에 포함되는 품목에 대한 수리 및 검사는 보증기간 동안 무료로 제공됩니다. 보증기간이 만료된 후에는 제품에 대한 검사 및 수리가 유료로 제공됩니다.

### 저작권 규제 준수 고지

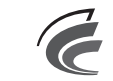

이 기기는 가정용으로 전자파 적합등록을 한 기기로서 주거지역에서는 물론 모든 지역에서 사용할 수 있습니다.

방송통신위원회

한행변호 : STV-SPC-2000(B)

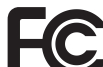

본 제품은 미국의 전파통신규격을 충족합니다. FCC Declaration of Concormity

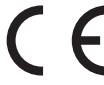

본 제품은 안전, 건강, 환경 및 소비자 보호와 관련된 유럽규격을 만족합니다.

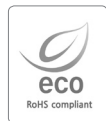

삼성테크윈은 지구환경보전을 위하여 제품과 관련된 전 과정에서 환경을 고려 하고 있으며, 고객에게 보다 친환경적인 제품을 제공하기 위하여 다양한 활동을 추진하고 있습니다.

에코(Eco) 마크는 친 환경제품을 만들기 위한 삼성테크윈의 의지이며, 유럽의 환경규제(RoHS)에 만족하는 제품임을 의미합니다.

Network Controller **2** User Guide Network Controller **3** User Guide

## 사용전 주의사항

### 사용전 주의사항

### 경 고 가능한 기대 - 그러나 - 그러나 - 그러나 - 그러나 - 그러나 - 그러나 - 구 의

### ■ 본 기기의 설치는 반드시 구입처에 의뢰해주십시오.

- 잘못 연결하거나 설치하면 전기 충격, 화재, 기타 심한 부상이나 손상을 입을 수 있습니다.

#### ■ 설치면은 안정되고 바른 곳에 설치하여 주십시오.

- 설치장소의 강도와 안정성을 항상 확인하여 주십시오.
- 바닥에 떨어질 경우 기기의 손상이나 부상을 입을 수 있습니다.

#### ■ 본 기기를 임의로 수리나 분해하지 마십시오.

- 전물 기술자가 아닌 사람이 분해할 경우 전기충격이나 화재 또는 오동작의 위험이 있습니다.

### ■ 가연성 물질이 사용된 장소에서는 절대 사용해서는 안됩니다.

- 가스와 같은 가연성 물질이 사용된 장소에서는 본 기기를 절대 사용해서는 안됩니다. 화재, 폭발 기타 심각한 사고를 초래할 수 있습니다.

#### ■ 절대 전기 접속 부분을 젖은 손으로 만져서는 안됩니다.

- 전기 접속 부분을 젖은 손으로 만지면 심한 감전을 일으킬수 있습니다.

#### ■ 본 기기는 절대 물에 젖게 해서는 안됩니다.

- 본 기기가 물에 젖게 되면, 즉시 전원을 차단하십시오.
- 물에 젖었을 때는 본 기기의 사용을 중단하시고 당사로 연락하여 주십시오.

#### ■ 본 기기에 이상이 잇을 때는 사용을 중단하여 주십시오.

- 이상한 냄새나 연기가 나는 둥, 조금이라도 상태가 이상한 경우에는 즉시 전원을 차단하십시오. - 이상 상태에서도 본 기기를 계속 사용하게 되면 기기에 심한 손상을 일으킬 수 있습니다.

#### ■ 반드시 지정된 전원을 사용해 주십시오.

- 지정된 전원을 사용하지 않으면 화재, 감전, 손상의 위험이 있습니다.

#### ■ 연결 코드는 항상 주의해서 취급해 주십시오.

- 절대 연결 코드를 손상시키거나 개조해서는 안됩니다.
- 연결 코드를 잡아 당기거나 고열에 노출시키거나 무거운 물체에 깔리게 해서는 안됩니다.
- 이러한 경고를 위반하면 화재, 감전, 손상을 일으킬 수 있습니다.

### ■ 본 기기는 실내에서만 사용하여 주십시오.

- 본 기기는 실외나 비 또는 심한 습기에 노출된 곳에서는 사용해서는 안됩니다.
- 본 기기를 물에 빠뜨리게 되면 부식과 심한 손상을 줄 수 있습니다.
- 지나치게 심한 먼지나 연기, 다습한 환경에서는 사용하지 말아 주십시오.
	- 이러한 환경에서 사용할 경우에는 화재, 감전이나 심한 손상을 일으킬 수 있습니다.
- 본 기기를 지나친 고온이나 저온 상태로 두지 마십시오.
	- 심한 고온이나 저온은 기기에 손상을 줄 수 있습니다.
	- 본 기기의 사용 온도는 항상 0℃~40℃를 유지하여 주십시오.

#### ■ 본 기기를 직사광선이 비치는 곳에두지 마십시오.

- 기기에 변색이나 손상을 줄 수 있습니다.
- 본 기기에 심한 충격을 주지 마십시오.
	- 심한 충격은 기기에 손상을 줄 수 있습니다.

### 유지 및 보수

■ 커트롤러의 목체가 더러워 졌을 때는 전원을 끄고 표면을 부드러운 천으로 닦아줍니다. - 알콜, 벤젠 등의 화학약품이 접촉되지 않게 하십시오.

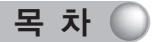

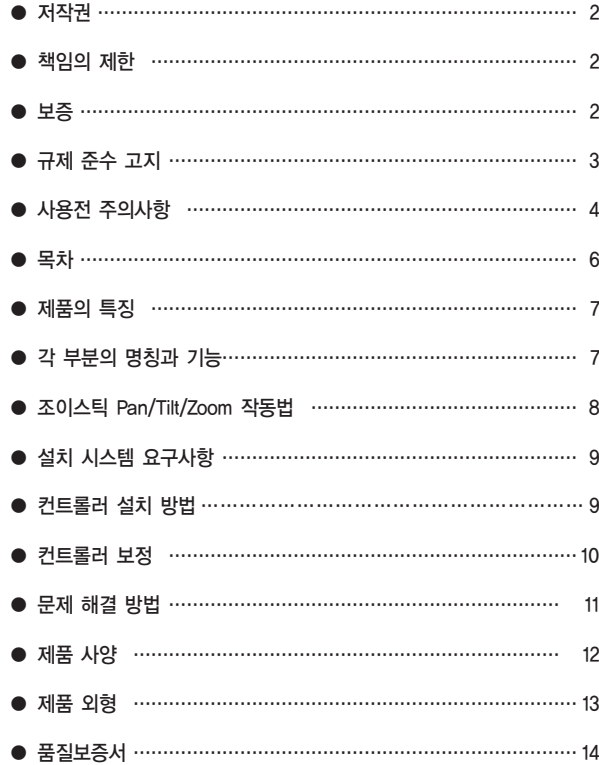

제품의 특징

SPC-2000은 PTZ를 제어하는 3축 핸들과 사용자가 원하는 기능을 설정할 수 있는 12개의 버튼으로 구성되어 있습니다. SPC-2000으로 감시카메라를 정확하고 편리하게 제어할 수 있습니다.

USB방식을 채택하여 PC환경에서 편리하게 사용이 가능합니다. DirectX를 지원하는 컴퓨터의 USB포트에 연결만 하면 별도의 설치과정 없이 바로 사용이 가능합니다.

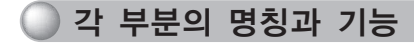

SPC-2000컨트롤러는 조이스틱과 본체로 이루어져 있습니다. 일반적으로 조이스틱의 좌우상하로 Pan/Tilt를 제어하고, 회전시켜 Zoom을 제어합니다. 조이스틱에 2개의 버튼이 있고, 본체에 10개의 버튼이 있습니다. 미리 정의된 다양한 기능 중에서 사용자가 원하는 기능만을 각각의 버튼에 설정할 수 있습니다.

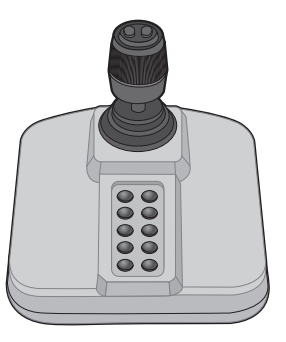

그림 1. SPC-2000

### 조이스틱 Pan/Tilt/Zoom 작동법

조이스틱을 상하 좌우로 움직여 카메라의 좌우(PAN, 팬), 상하(TILT, 틸트) 이동 동작을 조작할 수 있습니다. 조이스틱을 중심에서 멀리 움직일수록 카메라의 좌우 이동속도가 빨라집니다. 조이스틱을 시계방향 및 반시계방향으로 회전시켜 카메라 화각(ZOOM, 줌)을 조절할 수 있습니다. 조이스틱을 더 많이 회전시킬수록 줌 속도가 빨라집니다.

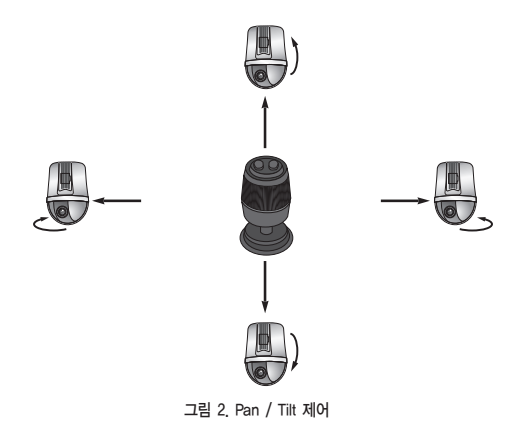

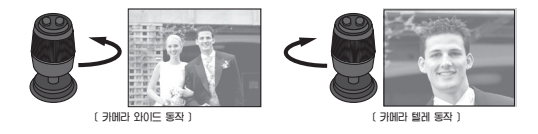

그림3. Zoom 제어

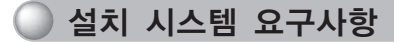

- Windows 2000, Windos XP, Window Vista, Window7
- 마이크로소프트 DirectX 7.0a 이상
- 다이렉트X를 통해 컨트롤러 입력을 인식하는 USB 호환 소프트웨어
- 1개의 USB 단자

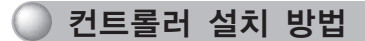

- 1. 컴퓨터가 켜진 상태에서 컨트롤러의 USB 단자를 컴퓨터의 USB 포트에 꼽습니다.
- 2. 새로운 장치가 검색되었다는 창이 뜹니다.
- 3. 자동으로 컴퓨터가 장치를 인식합니다. (필요시 팝업 된 설치 화면의 지시에 따라 장치를 설치합니다.)
- 4. 장치가 인식되면 윈도우 제어판의 게임 컨트롤러 리스트에 설치된 컨트롤러가 나열됩니다.
	- $[$ 시작 $]$  →  $[$ 설정 $]$  →  $[$ 제어판 $]$  →  $[$ 게임 컨트롤러 $]$

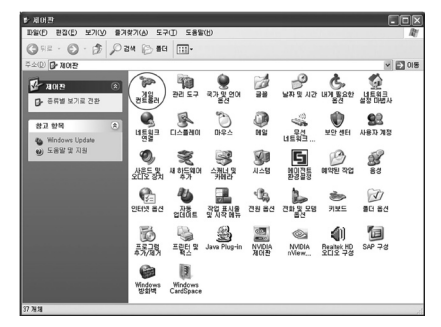

그림 4. 제어판

# 컨트롤러 설치 방법  $\bigcirc$

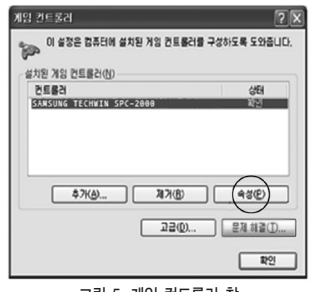

그림 5. 게임 컨트롤러 창

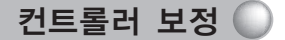

컨트롤러를 올바르게 사용하기 위해서는 축보정이 필요합니다. 1. [시작] → [설정] → [제어판] → [게임 컨트롤러] → [속성] → [설정]을 선택합니다. 2. [보정]버튼을 클릭하여'장치 보정 마법사'를 실행합니다. 3. 화면의 지시에 따라 축 보정을 합니다.

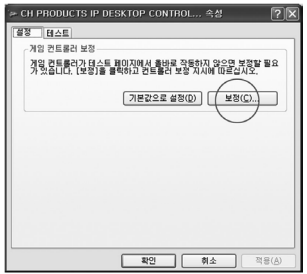

그림 6. 컨트롤러 속성 창

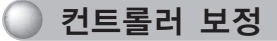

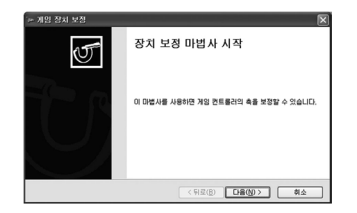

그림 7. 장치 보정 마법사

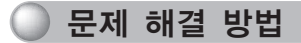

문제가 발생한 경우 다음 사항을 확인해 주시기 바랍니다.

1. 장치가 정상적으로 동작하지 않는 경우

·[시작] → [제어판] → [게임 컨트롤러]를 선택하고 [문제해결] 버튼을 클릭합니다.

- 2. 장치를 인식하지 못하는 경우
	- ·운영체제에서 DirectX를 지원하는지 확인합니다.
	- ·컴퓨터 USB포트가 정상적으로 작동하는지 확인합니다.

3. 버튼이 눌러지지 않는 경우

·버튼 주변 이물질을 확인합니다. 이물질이 있는 경우 제거합니다.

4. 조이스틱이 움직이지 않는 경우

·조이스틱 주변 이물질을 확인합니다. 이물질이 있는 경우 제거합니다.

5. 조이스틱이 계속 움직이는 경우

·'장치 보정 마법사'를 실행합니다.

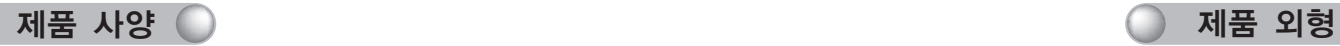

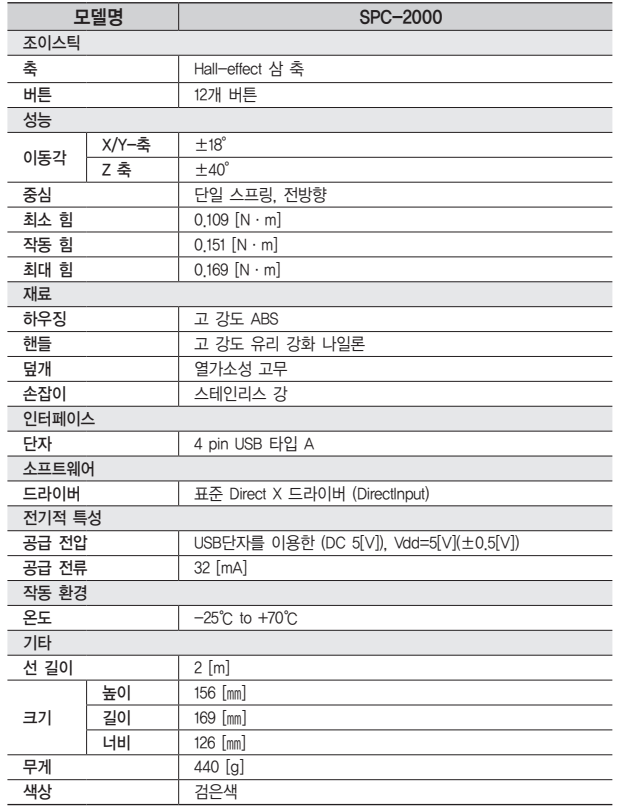

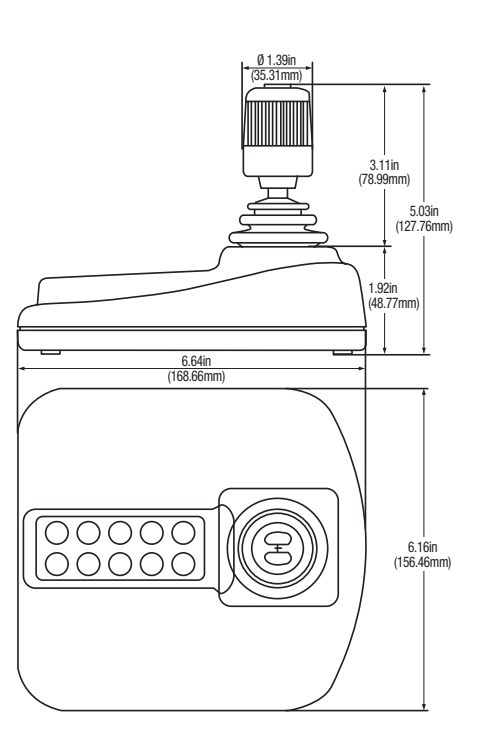

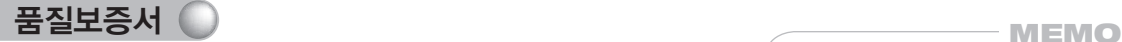

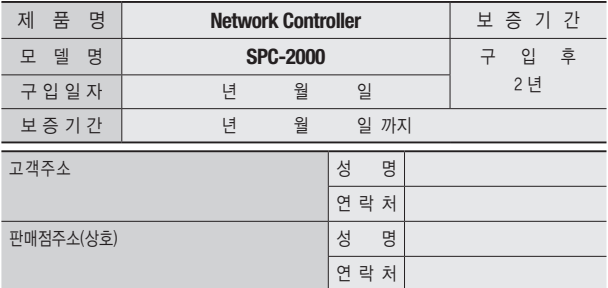

※ 제품 판매시 공란의 내용을 필히 기입하여 주십시오.

#### ◀ 사후 봉사를 받으실 때 ▶

사용설명서를 한번 더 읽어주십시오.

고장이라 생각되면 사후 봉사를 요청하기 전에 반드시 사용설명서를 한번 더 읽어 주십시오. 사용미숙 등으로 인한 고장현상이 있으므로 사용설명서의 취급법과 주의사항 등을 보시면 고객 여러분의 손으로도 간단히 해결되는 경우가 있습니다.

사후 봉사를 요청하시는 방법은? 요청하실 때는 고장상태를 정확히 알려 주십시오. 이때 보증서를 함께 제시하시면 보증서에 기재된 내용에 따라 유상, 무상수리의 구분이 됩니다.

#### 삼성테크윈(주) Security Solution 사업부

463-400 경기도 성남시 분당구 삼평동 701번지 삼성테크윈 판교 R&D 센터<br>영 업 TEL: 070-7147-8771~8 FAX: 031-8018-3715 A/S TEL: 1588-영 업 TEL: 070-7147-8771~8, FAX: 031-8018-3715, A/S TEL: 1588-5772 대구영업소 TEL: 053-742-3098 부산영업소 TEL: 051-640-8233

아래 사항에 따른 고장은 유상 처리됩니다. 1) 사용자 취급 부주의에 의한 고장 2) 정격전원외의 전원 연결시 3) 사용자 임의로 분해, 수리한 경우 4) 자연재해에 의한 고장 (화재, 홍수, 해일 등) 5) 소모품 교체시

# **SAMSUNG TECHWIN** SAMSUNG

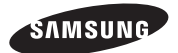

삼성테크윈(주) Security Solution 사업부

463-400 경기도 성남시 분당구 삼평동 701번지 삼성테크윈 판교 R&D 센터 영 업 TEL: 070-7147-8771~8, FAX: 031-8018-3715, A/S TEL: 1588-5772 대구영업소 TEL: 053-742-3098 부산영업소 TEL: 051-640-8233

**www.samsungtechwin.co.kr www.samsungcctv.co.kr**